# The package witharrows*<sup>∗</sup>*

# F. Pantigny fpantigny@wanadoo.fr

January 20, 2018

#### **Abstract**

The LaTeX package witharrows gives an environment {WithArrows} which is similar to environment {aligned} of amsmath (and mathtools) but gives the possibility to draw arrows on the right side of the alignment. These arrows are usually used to give explanations concerning the mathematical calculus presented.

This package can be used with xelatex, lualatex, pdflatex but also by the classical workflow latexdvips-ps2pdf (or Adobe Distiller). Two compilations may be necessary. This package requires the packages expl3, xparse and tikz. The following Tikz libraries are also required: calc, arrows.meta and bending.

This package gives an environment {WithArrows} to construct alignments of equations with arrows for the explanations on the right side:

```
$\begin{WithArrows}
A & = (a+1)^2 \ \\{we\ expand\} \ \ \& = a^2 + 2a + 1\end{WithArrows}$
```

$$
A = (a+1)^2
$$
  
=  $a^2 + 2a + 1$   $\downarrow$  we expand

The arrow has been drawn with the command \Arrow on the line from which it starts. The command \Arrow must be used in the second column (the best way is to put it at the end of the second cell of the line as in the previous exemple).

# **1 Options for the shape of the arrows**

The commande \Arrow has several options. These options can be put between square brackets, before, or after the mandatory argument.

The option jump gives the number<sup>1</sup> of lines the arrow must jump (the default value is, of course, 1).

```
$\begin{WithArrows}
A & = \bigcup_{(a+b)+1\big\in r^2 \longrightarrow [jump=2] {we expand} \\
 & = (a+b)^2 + 2(a+b) +1 \\
  & = a^2 + 2ab + b^2 + 2a + 2b +1\end{WithArrows}$
```
*∗*This document corresponds to the version 1.4 of witharrows, at the date of 2018/01/20.

<span id="page-0-0"></span><sup>&</sup>lt;sup>1</sup>It's not possible to give a non-positive value to jump. See below (p. 2) the way to draw an arrow which goes backwards.

 $A = ((a + b) + 1)^2$  $=(a+b)^2+2(a+b)+1$  $= a^2 + 2ab + b^2 + 2a + 2b + 1$ *we expand*

It's possible to put several arrows which start from the same line.

```
$\begin{WithArrows}
A & = \bigcup ((a+b)+1\big)p^2 \Array{}\Array{}[jump=2] \ \}& = (a+b)^2 + 2(a+b) +1 \\
 & = a^2 + 2ab + b^2 + 2a + 2b +1\end{WithArrows}$
A = ((a + b) + 1)^2=(a+b)^2+2(a+b)+1= a^2 + 2ab + b^2 + 2a + 2b + 1
```
The option xoffset shift the arrows to the right (we usually don't want the arrows to be stucked on the text). The default value of xoffset is 3 mm.

```
$\begin{WithArrows}
A & = \big\{ \alpha+b \} + 1 \big\}\Arrow[xoffset=1cm]{with \texttt{xoffset=1cm}} \\
 & = (a+b)^2 + 2(a+b) +1\end{WithArrows}$
```

```
A = ((a + b) + 1)^2=(a+b)^2+2(a+b)+1 \qquad \qquad with xoffset=1cm
```
The arrows are drawn with Tikz. That's why the command \Arrow has an option tikz which can be used to give to the arrow (in fact, the command \path of Tikz) the options proposed by Tikz for such an arrow. The following example gives an blue thick arrow.

```
$\begin{WithArrows}
A & = (a+1)^2 \ \Huge{\} / Arrow [tikz={blue, thick}] {we expand} \\
  & = a^2 + 2a + 1\end{WithArrows}$
A = (a+1)^2= a^2 + 2a + 1 \sqrt{we \ expand}
```
It's also possible to change the arrowheads. For example, we can draw an arrow which goes backwards with the Tikz option  $\leftarrow$ .

```
$\begin{WithArrows}
A & = (a+1)^2 \ \Mron{tikz=<-}{we factorize} \\
 & = a^2 + 2a + 1\end{WithArrows}$
```
 $A = (a+1)^2$  $= a^2 + 2a + 1$  we factorize

It's also possible to suppress both tips of the arrow with the Tikz option -.

```
$\begin{WithArrows}
A & = (a+1)^2 \ \Hurow[tikz=-] \{very classical\ \\\}& = a^2 + 2a + 1\end{WithArrows}$
```

$$
A = (a+1)^2
$$
  
=  $a^2 + 2a + 1$  *) very classical*

In order to have straight arrows instead of curved ones, we must use the Tikz option "bend left =  $0$ ".

\$\begin{WithArrows} A  $& = (a+1)^2 \ \Mron{tikz={\text{bend left=0}}$  {we expand} \\  $& = a^2 + 2a + 1$ \end{WithArrows}\$  $A = (a+1)^2$  $= a^2 + 2a + 1$  we expand

One of the most useful options is "text width" to control the width of the text associated to the arrow.

\$\begin{WithArrows} A  $& = \bigcup_{(a+b)+1\big\in r)^2$ \Arrow[jump=2,tikz={text width=5.3cm}]{We have done...} \\ & = (a+b)^2 + 2(a+b) +1 \\  $& = a^2 + 2ab + b^2 + 2a + 2b +1$ \end{WithArrows}\$  $A = ((a + b) + 1)^2$  $=(a+b)^2+2(a+b)+1$  $= a^2 + 2ab + b^2 + 2a + 2b + 1$ *We have done a two-stages expansion but it would have been clever to expand with the multinomial theorem.*

If we want to change the font of the text associated to the arrow, we can, of course, put a command like \bfseries, \large or \sffamily at the beginning of the text. But, by default, the texts are composed with a combination of \small and \itshape. When adding \bfseries at the beginning of the text, we won't suppress the \small and the \itshape and we will consequently have a text in a bold, italic and small font.

```
$\begin{WithArrows}
A \& = (a+1)^2 \ \Arrow{\bf}& = a^2 + 2a + 1\end{WithArrows}$
A = (a+1)^2= a^2 + 2a + 1 \downarrow we expand
```
If we put commands \\ in the text to force newlines, a command of font placed in the beginning of the text will have effect only until the first command  $\setminus \setminus$  (like in an environment {tabular}). That's why Tikz gives a option font to modify the font of the whole text. Nevertheless, if we use the option tikz={font={\bfseries}}, the default specification of \small and \itshape will be overwritten.

```
$\begin{WithArrows}
A \& = (a+1)^2 \ \Arrow[tikz={font={\bf{iseries}}}] {we expand} \\
  & = a^2 + 2a + 1\end{WithArrows}$
A = (a+1)^2= a^2 + 2a + 1 \downarrow we expand
```
If we want exactly the same result as previously, we have to give to the option font the value {\itshape\small\bfseries}.

Almost all the options can be given directly to the environment {WithArrows} (between square brackets). In this case, they apply to all the arrows of the environment.<sup>2</sup>

 $2$ They also apply to the nested environments {WithArrows} with the notable exception of interline.

\$\begin{WithArrows}[tikz=blue] A  $& = \bigcup_{(a+b)+1\big\}^2 \名 + \text{First expansion.} \(\)$  $& = (a+b)^2 + 2(a+b) +1 \ \Arrow{Second expansion.} \ \ \ \ \$  $& = a^2 + 2ab + b^2 + 2a + 2b +1$ \end{WithArrows}\$  $A = ((a + b) + 1)^2$ 

 $=(a+b)^2+2(a+b)+1$  $= a^2 + 2ab + b^2 + 2a + 2b + 1$ *First expansion. Second expansion.*

The environment {WithArrows} has an option displaystyle. With this option, all the elements are composed in \displaystyle (like in an environment {aligned} of amsmath).

#### Without the option displaystyle:

\$\begin{WithArrows}  $\int_{0^2}$   $(x+1)^2 dx$  $& = \int_0^1 (x^2+2x+1) dx$ \Arrow{linearity of integration} \\  $& = \int_{0^1 x^2 dx + 2 \int_0^1 x dx + \int_0^1 dx \}$  $& = \frac{13 + 2\frac{12 + 1}{\ }{2}$  $& = \frac{73}{ }$ \end{WithArrows}\$

$$
\int_0^1 (x+1)^2 dx = \int_0^1 (x^2 + 2x + 1) dx
$$
  
=  $\int_0^1 x^2 dx + 2 \int_0^1 x dx + \int_0^1 dx$   $\int$  *linearity of integration*  
=  $\frac{1}{3} + 2\frac{1}{2} + 1$   
=  $\frac{7}{3}$ 

The same example with the option displaystyle:

$$
\int_0^1 (x+1)^2 dx = \int_0^1 (x^2 + 2x + 1) dx
$$
  
=  $\int_0^1 x^2 dx + 2 \int_0^1 x dx + \int_0^1 dx$    
=  $\frac{1}{3} + 2\frac{1}{2} + 1$   
=  $\frac{7}{3}$ 

Almost all the options can also be set at the document level with the command \WithArrowsOptions. In this case, the scope of the declarations is the current TeX group (these declarations are "semiglobal"). For example, if we want all the environments {WithArrows} composed in \displaystyle with blue arrows, we can write **\WithArrowsOptions{displaystyle,tikz=blue}.** $^3$ 

\WithArrowsOptions{displaystyle,tikz=blue}

```
$\begin{WithArrows}
\sum_{i=1}^n (x_i+1)^2& = \sum_{i=1}^n (x_i^2+2x_i+1) \ \Arrow[by linearity]& = \sum_{i=1}^n x_i^2 + 2\sum_{i=1}^n x_i + n\end{WithArrows}$
∑n
i=1
   (x_i+1)^2 = \sum_{i=1}^{n}i=1
                   (x_i^2 + 2x_i + 1)=\sum_{n=1}^{\infty}i=1
                    x_i^2 + 2\sum^ni=1
                              x_i + nby linearity
```
<sup>3</sup>Since version 1.4 of witharrows, it's no longer possible to give these options directly when loading the package, *i.e.* with the command \usepackage in the preamble.

The command \Arrow is recognized only in the environments {WithArrows}. If we have a command \Arrow previously defined, it's possible to go on using it outside the environments {WithArrows}. However, a previouly defined command **\Arrow** may still be useful in an environment {WithArrows}. If we want to use it in such an environment, it's possible to change the name of the command \Arrow of the package witharrows: there is an option CommandName for this purpose. The new name of the command must be given to the option *without* the leading backslash.

```
\newcommand{\Arrow}{\longmapsto}
$\begin{WithArrows}[CommandName=Explanation]
f & = \big\{ \int x \ \lvert \arccos(x+1)^2 \big\} \right\}\Explanation{we work directly on fonctions}\\
& = \bigcup(x \ \arrow x^2+2x+1\big)\end{WithArrows}$
\mathcal{L}(\mathcal{L})\sim
```

$$
f = (x \longmapsto (x+1)^2)
$$
  
=  $(x \longmapsto x^2 + 2x + 1)$   $\downarrow$  we work directly on fonctions

It's possible to use directly the nodes created by {WithArrows} with explicit Tikz instructions (in order, for example, to draw something that can't be drawn with the command \Arrow). That's why a style for the tips of the arrows has be created: TipsOfWithArrows. By using this style, we will have homogeneous tips for the arrows of the document.

Therefore, if we want to modify the tips of the arrows of {WithArrows}, we have to modify the style TipsOfWithArrows.

\tikzset{TipsOfWithArrows/.style= { > = {Latex[scale=1.2,bend]}} }

The names of the Tikz nodes created by witharrows in the whole document are explained p. 12.

# **2 Precise positioning of the arrows**

The environment {WithArrows} defines, during the composition of the array, two series [of n](#page-11-0)odes materialized in red in the following example.<sup>4</sup>

$$
I = \int_{\frac{\pi}{4}}^{0} \ln\left(1 + \tan\left(\frac{\pi}{4} - u\right)\right)(-du)
$$
  
\n
$$
= \int_{0}^{\frac{\pi}{4}} \ln\left(1 + \tan\left(\frac{\pi}{4} - u\right)\right) du
$$
  
\n
$$
= \int_{0}^{\frac{\pi}{4}} \ln\left(1 + \frac{1 - \tan u}{1 + \tan u}\right) du
$$
  
\n
$$
= \int_{0}^{\frac{\pi}{4}} \ln\left(\frac{1 + \tan u + 1 - \tan u}{1 + \tan u}\right) du
$$
  
\n
$$
= \int_{0}^{\frac{\pi}{4}} \ln\left(\frac{2}{1 + \tan u}\right) du
$$
  
\n
$$
= \int_{0}^{\frac{\pi}{4}} (\ln 2 - \ln(1 + \tan u)) du
$$
  
\n
$$
= \frac{\pi}{4} \ln 2 - \int_{0}^{\frac{\pi}{4}} \ln(1 + \tan u) du
$$
  
\n
$$
= \frac{\pi}{4} \ln 2 - I
$$

The nodes of the left are at the end of each line of text. These nodes will be called *left nodes*. The nodes of the right side are aligned vertically on the right side of the array. These nodes will be called *right nodes*.

<sup>4</sup>The option shownodes can be used to materialize the nodes. The nodes are in fact Tikz nodes of shape "rectangle", but with zero width. An arrow between two nodes starts at the *south* anchor of the first node and arrives at the *north* anchor of the second node.

By default, the arrows use the right nodes. We will say that they are in rr mode (*r* for *right*). These arrows are vertical (we will say that an arrow is *vertical* when its two ends have the same abscissa). However, it's possible to use the left nodes, or a combination of left and right nodes, with one of the options lr, rl and ll (*l* for *left*). Those arrows are, usually, not vertical.

Therefore 
$$
I = \int_{\frac{\pi}{4}}^{0} \ln(1 + \tan(\frac{\pi}{4} - u))(-du)
$$
  
\n $= \int_{0}^{\frac{\pi}{4}} \ln(1 + \tan(\frac{\pi}{4} - u))du$   
\n $= \int_{0}^{\frac{\pi}{4}} \ln(1 + \frac{1 - \tan u}{1 + \tan u}) du$   
\n $= \int_{0}^{\frac{\pi}{4}} \ln\left(\frac{1 + \tan u + 1 - \tan u}{1 + \tan u}\right) du$   
\n $= \int_{0}^{\frac{\pi}{4}} \ln\left(\frac{2}{1 + \tan u}\right) du$   
\n $= \int_{0}^{\frac{\pi}{4}} \ln(1 + \tan u) du$   
\n $= \int_{0}^{\frac{\pi}{4}} (\ln 2 - \ln(1 + \tan u)) du$   
\n $= \frac{\pi}{4} \ln 2 - \int_{0}^{\frac{\pi}{4}} \ln(1 + \tan u) du$   
\n $= \frac{\pi}{4} \ln 2 - I$ 

There is also an option called i (*i* for *intermediate*). With this option, the arrow is vertical and at the leftmost position.

\$\begin{WithArrows}  $(a+b)(a+ib)(a-b)(a-ib)$  $& = (a+b)(a-b)\cdot(ab(a+ib)(a-ib) \cdot\$  $& = (a^2-b^2)(a^2+b^2) \longrightarrow[i]$ {because  $(x-y)(x+y)=x^2-y^2$}\$  $& = a^4-b^4$ \end{WithArrows}\$

$$
(a+b)(a+ib)(a-b)(a-ib) = (a+b)(a-b) \cdot (a+ib)(a-ib)
$$
  
=  $(a^2 - b^2)(a^2 + b^2)$   
=  $a^4 - b^4$   $\bigg\}$  *because*  $(x - y)(x + y) = x^2 - y^2$ 

The environment {WithArrows} gives also a group option. With this option, *all* the arrows of the environment are grouped on a same vertical line and at a leftmost position.

\$\begin{WithArrows}[displaystyle,group]  $2xy'$ -3y=\sqrt x & \Longleftrightarrow  $2x(K'y_0+Ky_0')-3Ky_0 = \sqrt{3}r x \ \ \ \ \ \$ & \Longleftrightarrow  $2xK'y_0 + K(2xy_0'-3y_0) = \sqrt{2x}$ & \Longleftrightarrow 2x K'y\_0 = \sqrt x \Arrow{...}\\ ...

\end{WithArrows}\$

$$
2xy' - 3y = \sqrt{x} \iff 2x(K'y_0 + Ky'_0) - 3Ky_0 = \sqrt{x}
$$
  
\n
$$
\iff 2xK'y_0 + K(2xy'_0 - 3y_0) = \sqrt{x}
$$
  
\n
$$
\iff 2xK'y_0 = \sqrt{x}
$$
  
\n
$$
\iff 2xK'y_0 = \sqrt{x}
$$
  
\n
$$
\iff 2xK'x^{\frac{3}{2}} = x^{\frac{1}{2}}
$$
  
\n
$$
\iff K' = \frac{1}{2x^2}
$$
  
\n
$$
\iff K = -\frac{1}{2x}
$$
  
\n
$$
\iff x
$$
  
\n
$$
\iff x
$$
  
\n
$$
\iff x
$$
  
\n
$$
\iff x
$$
  
\n
$$
\iff x
$$
  
\n
$$
\iff x
$$
  
\n
$$
\iff x
$$
  
\n
$$
\iff x
$$
  
\n
$$
\iff x
$$
  
\n
$$
\iff x
$$
  
\n
$$
\iff x
$$
  
\n
$$
\iff x
$$
  
\n
$$
\iff x
$$
  
\n
$$
\iff x
$$
  
\n
$$
\iff x
$$
  
\n
$$
\iff x
$$
  
\n
$$
\iff x
$$
  
\n
$$
\iff x
$$
  
\n
$$
\iff x
$$
  
\n
$$
\iff x
$$
  
\n
$$
\iff x
$$
  
\n
$$
\iff x
$$
  
\n
$$
\iff x
$$
  
\n
$$
\iff x
$$
  
\n
$$
\iff x
$$
  
\n
$$
\iff x
$$
  
\n
$$
\iff x
$$
  
\n
$$
\iff x
$$
  
\n
$$
\iff x
$$
  
\n
$$
\iff x
$$
  
\n
$$
\iff x
$$
  
\n
$$
\iff x
$$
  
\n
$$
\iff x
$$
  
\n
$$
\iff x
$$
  
\n
$$
\iff x
$$
  
\n
$$
\iff x
$$
  
\n
$$
\iff x
$$
  
\n
$$
\iff x
$$
  
\n
$$
\iff x
$$
  
\n<

The environment {WithArrows} gives also a groups option (with a *s* in the name). With this option, the arrows are divided into several "groups". Each group is a set of connected<sup>5</sup> arrows. All the arrows of a given group are grouped on a same vertical line and at a leftmost position.

$$
A = B
$$
  
= C + D  $\bigcup_{v \to w} one$   
= D'  
= E + F + G + H + I  
= K + L + M  $\bigcup_{v \to w} three$   
= O

If desired, the option group or the option groups can be given to the command \WithArrowsOptions so that it will become the default value. In this case, it's still possible to come back to the default behaviour for a given environment {WithArrows} with the option rr: \begin{WithArrows}{rr}

# **3 Comparison with the environment {aligned}**

{WithArrows} bears similarities with the environment {aligned} of the extension amsmath. These are only similarities because  $\{Without{NithArrows}\}$  has not been written upon the environment  $\{aligned\}.^6$ 

As in the environments of amsmath, it's possible to change the spacing between two given lines with the option of the command  $\setminus \circ$  fend of line (it's also possible to use  $\setminus \ast$  but is has exactly the sa[me](#page-6-0) effect as \\ since an environment {WithArrows} is always unbreakable).

```
$\begin{WithArrows}
A & = (a+1)^2 \ \\Arrow{we expand} \ \\\[2ex]& = a^2 + 2a + 1\end{WithArrows}$
A = (a+1)^2= a^2 + 2a + 1we expand
```
In the environments of amsmath (or mathtools), the spacing between lines is fixed by a parameter called \jot (it's a dimension and not a skip). That's also the case for the environment {WithArrows}. An option jot has been given to the environment {WithArrows} in order to change the value of this parameter  $\iota$  for an given environment.<sup>7</sup>

```
$\begin{WithArrows}[displaystyle,jot=2ex]
F & = \frac{12G}{\Arrow{we expand}}\\frac{12K \arrow W{we go on}}\& = K\end{WithArrows}$
```

$$
F = \frac{1}{2}G
$$
  
=  $H + \frac{1}{2}K$   
=  $K$   
 $\downarrow$  we go on  
 $g$ 

However, this new value of \jot will also be used in other alignments included in the environment {WithArrows}:

<sup>&</sup>lt;sup>5</sup>More precisely: for each arrow *a*, we note  $i(a)$  the number of its initial line and  $f(a)$  the number of its final line; for two arrows a and b, we say that  $a \sim b$  when  $[\![i(a), f(a)]\!] \cap [\![i(b), f(b)]\!] \neq \emptyset$ ; the groups are the equivalence classes of the transitive closure of *∼*.

 ${}^{6}$ In fact, it's possible to use the package witharrows without the package amsmath.

<span id="page-6-1"></span><span id="page-6-0"></span> $7$ It's also possible to change \jot with the environment {spreadlines} of mathtools.

```
$\begin{WithArrows}[jot=2ex]
\varphi(x,y) = 0 & \left(\frac{xy}{2} + \frac{xy}{2} = 0\right)\Arrow{$x$ and $y$ are real}\\
& \Leftrightarrow \left\{
\begin{aligned}
x+y & = 0 \\
x+2y \& = 0 \ \ \ \ \ \ \ \ \\end{aligned}
\right.
\end{WithArrows}$
```

$$
\varphi(x, y) = 0 \Leftrightarrow (x + y)^2 + (x + 2y)^2 = 0
$$
  

$$
\Leftrightarrow \begin{cases} x + y = 0 \\ x + 2y = 0 \end{cases} \qquad \qquad \sum x \text{ and } y \text{ are real}
$$

Maybe this doesn't correspond to the desired outcome. That's why an option interline is proposed. It's possible to use a skip (=glue) for this option.

```
$\begin{WithArrows}[interline=2ex]
\varphi(x,y) = 0 & \Leftarrow (x+y)<sup>2</sup> + (x+2y)<sup>2</sup> = 0
\Arrow{$x$ and $y$ are real}\\
& \Leftrightarrow \left\{
\begin{aligned}
x+y & = 0 \\
x+2y & = 0 \\
\end{aligned}
\right.
\end{WithArrows}$
\varphi(x, y) = 0 \Leftrightarrow (x + y)^2 + (x + 2y)^2 = 0⇔
              \int x + y = 0x + 2y = 0x and y are real
```
Like the environment {aligned}, {WithArrows} has an option of placement which can assume the values t, c or b. However, the default value is not c but t. If desired, it's possible to have the c value as the default with the command \WithArrowsOptions{c} at the beginning of the document.

```
Et donc\enskip
$\begin{WithArrows}
A & = (a+1)^2 \ \lvert \text{we expand} \ \lvert \& = a^2 + 2a + 1\end{WithArrows}$
```
So  $A = (a+1)^2$  $= a^2 + 2a + 1$   $\downarrow$  *we expand* 

The value c may be useful, for example, if we want to add curly braces:

```
On pose\enskip $\left\{
\begin{WithArrows}[c]
f(x) & = 3x^3+2x^2-1x+4\Arrow[tikz=-]{both are polynoms}\\
g(x) & = 5x^2-5x+6\end{WithArrows}
\right.$
```
On pose 
$$
\begin{cases} f(x) = 3x^3 + 2x^2 - x + 4 \\ g(x) = 5x^2 - 5x + 6 \end{cases}
$$
) both are polynomials

Unlike {aligned}, the environment {WithArrows} uses \textstyle by default. Once again, it's possible to change this behaviour with \WithArrowsOptions:

\WithArrowsOptions{displaystyle}.

The following example is composed with {aligned}:

$$
\begin{cases} \sum_{i=1}^{n} (x_i + 1)^2 = \sum_{i=1}^{n} (x_i^2 + 2x_i + 1) \\ = \sum_{i=1}^{n} x_i^2 + 2\sum_{i=1}^{n} x_i + n \end{cases}
$$

The following is composed with  $\{Withoutly: C, displayly: C, \{display: c, \{display: c\}.}$  The results are stricly identical.<sup>8</sup>

$$
\begin{cases}\n\sum_{i=1}^{n} (x_i + 1)^2 = \sum_{i=1}^{n} (x_i^2 + 2x_i + 1) \\
= \sum_{i=1}^{n} x_i^2 + 2\sum_{i=1}^{n} x_i + n\n\end{cases}
$$

# **4 Examples**

## **4.1 With only one column**

It's possible to use the environment {WithArrows} with making use of the left column only, or the right column only.

```
$\begin{WithArrows}
kf(x) \ge g(x) \rightarrow \f(x)& f(x)^2 \ge g(x)^2 \rightarrow b woving to left side} \\
& f(x)^2 - g(x)^2 \ge 0
\end{WithArrows}$
```
 $f(x) \ge g(x)$  $f(x)^2 \ge g(x)^2$ *f*(*x*)<sup>2</sup> − *g*(*x*)<sup>2</sup> ≥ 0 *by squaring both sides by moving to left side*

# **4.2 MoveEqLeft**

It's possible to use \MoveEqLeft of mathtools (if we don't want ampersand on the first line):

```
$\begin{WithArrows}[interline=0.5ex]
\WoveEqLeft \arccos(x) = \arcsin \frac{45 + \arcsin \frac{13}{}\Arrow{because both are in $[-\frac{\pi}2,\frac{\pi}2]$} \\
& \Leftrightarrow x = \sin\left(\arcsin\frac45 + \arcsin\frac5{13}\right) \\
& \Leftrightarrow x = \frac45\cos\arcsin\frac5{13} + \frac5{13} \cos\arcsin\frac45
\Arrow{$\forall x \in [-1,1], \cos(\arcsin x) = \sqrt{1-x^2}$} \\
& \Leftrightarrow x = \frac{45\sqrt{1-\bigl(\frac{5}{13}\biggr)^2}}+ \frac5{13}\sqrt{1-\bigl(\frac45\bigr)^2} \\
\end{WithArrows}$
```

```
\arccos(x) = \arcsin\frac{4}{5} + \arcsin\frac{5}{13}\frac{4}{5} + arcsin \frac{5}{13}\Leftrightarrow x = \sin \left( \arcsin \frac{4}{5} + \arcsin \frac{5}{13} \right) because both are in \left[ -\frac{\pi}{2}, \frac{\pi}{2} \right]\Leftrightarrow x = \frac{4}{5}\cos\arcsin\frac{5}{13} + \frac{5}{13}\cos\arcsin\frac{4}{5}\Leftrightarrow x = \frac{4}{5}\sqrt{1 - \left(\frac{5}{13}\right)^2 + \frac{5}{13}\sqrt{1 - \left(\frac{4}{5}\right)^2}} \sqrt{x} \in [-1, 1], \cos(\arcsin x) = \sqrt{1 - x^2}
```
<sup>8</sup> In versions of amsmath older than the 5 nov. 2016, an thin space was added on the left of an environment {aligned}. The new versions do not add this space and neither do {WithArrows}.

### **4.3 Nested environments**

The environments {WithArrows} can be nested. In this case, the options given to the encompassing environment applies also to the inner ones (with the notable exception of interline).

```
$\begin{WithArrows}[tikz=blue]
\varphi(x,y)=0& \Leftrightarrow (x+2y)^2+(2x+4y)^2 = 0 \Arrow{the numbers are real}\\
 & \Leftrightarrow
 \left\{\begin{WithArrows}[c]
 x+2y & = 0 \\
 2x+4y & = 0
 \end{WithArrows}\right. \\
 & \Leftrightarrow
 \left\{\begin{WithArrows}[c]
 x+2y \& = 0 \text{Array}[tikz=-]{the same quation}\\
 x+2y & = 0
 \end{WithArrows}\right. \\
 & \Leftrightarrow x+2y=0
\end{WithArrows}$
```

$$
\varphi(x,y) = 0 \Leftrightarrow (x+2y)^2 + (2x+4y)^2 = 0
$$
  
\n
$$
\Leftrightarrow \begin{cases} x+2y = 0 \\ 2x+4y = 0 \end{cases} \Leftrightarrow \begin{cases} x+2y = 0 \\ x+2y = 0 \end{cases} \Leftrightarrow \begin{cases} x+2y = 0 \\ x+2y = 0 \end{cases} \Leftrightarrow \text{the same equation}
$$
  
\n
$$
\Leftrightarrow x+2y = 0
$$

### **4.4 A loop flow**

Here is an example with a loop flow.

```
$\begin{WithArrows}[tikz={font={\tiny}}]
a.\;& f \text{ est continuous on } E
\\{ (1)\}\Arrow[tikz=<-,jump=4,xoffset=1cm]{(5)}\\
b.\;& f \text{ est continuous in } 0
\\{ (2) \} \c.\; & f \text{ is bounded on the unit sphere}
\\{(\mathbf{3})\}\d.\;& \exists K > 0\quad \forall x \in E\quad \|f(x)\| \le K \|x\|
\\{ (4) \} \e.\;& f \text{ is lipschitzian}
\end{WithArrows}$
```
*a. f* est continuous on *E b. f* est continuous in 0 *c. f* is bounded on the unit sphere *d.*  $\exists K > 0$   $\forall x \in E$   $||f(x)|| \le K ||x||$ *e. f* is lipschitzian (1)  $\begin{pmatrix} 2 \end{pmatrix}$  (5) (3) (4)

### **4.5 Automatic numerotation**

The option font of Tikz contains in fact a list of tokens which will be placed at the beginning of the text. These tokens can be true commands for a change of font (like **\bfseries** or **\sffamily**) but can also be, in fact, any TeX command.

In the following example, the argument of font is the token list \tiny\counter where \counter is a command which increments a counter previously defined and displays its new value. Thus, the arrows are automatically numbered.

```
\newcounter{MyCounter}
\newcommand{\counter}{\stepcounter{MyCounter}\theMyCounter.}
$\begin{WithArrows}[tikz={font={\tiny\counter}}]
A(x)& = B(x) \ \langle \text{Arrow}\{\} \ \rangle& = C(x) \ \text{Array} \ \ \ \ \& = C(x) \ \langle \text{Arrow}\{\} \ \rangle& = E(x) \ \langle \text{Arrow}\{\} \ \rangle& = F(x) \ \text{Array} \ \ \ \ \& = G(x)\end{WithArrows}$
A(x) = B(x)= C(x)= C(x)E(x)= F(x)=G(x)<sup>\downarrow5.</sup>
                     1.
                     2.
                     3.
                     4.
```
# **5 Footnotes in the environment WithArrows**

If you want to put footnotes in an environment {WithArrows}, you can use a pair \footnotemark– \footnotetext.

It's also possible to extract the footnotes with the help of the package footnote or the package footnotehyper.

If witharrows is loaded with the option footnote (with \usepackage[footnote]{witharrows} or with \PassOptionsToPackage), the package footnote is loaded (if it is not yet loaded) and it is used to extract the footnotes.

If witharrows is loaded with the option footnotehyper, the package footnotehyper is loaded (if it is not yet loaded) ant it is used to extract footnotes.

Caution: The packages footnote and footnotehyper are incompatible. The package footnotehyper is the successor of the package footnote and should be used preferently. The package footnote has some drawbacks, in particular: it must be loaded after the package xcolor and it is not perfectly compatible with hyperref.

In this document, the package witharrows has been loaded with the option footnotehyper and we give an example with a footnote in the label of an arrow:

 $A = (a + b)^2$  $= a^2 + b^2 + 2ab$  *Ve expand*<sup>9</sup>

# **6 Fine tuning**

The version 1.3 of witharrows give two new options for a fine tuning of the arrows:

- the option ystart set the vertical distance between the base line of the text and the start of the arrow (default value: 0.4 ex).
- the option ygap set the vertical distance between two consecutive arrows (default value: 0.4 ex).

These options can be set at the document level or at the environment level.

$$
(\cos x + \sin x)^2 = \cos^2 x + 2\cos x \sin x + \sin^2 x \implies \text{ystart}
$$
  
=  $\cos^2 x + \sin^2 x + 2\sin x \cos x \implies$   
=  $1 + \sin(2x)$ 

*Remark*: It's also possible to use the options "shorten <" and "shorten >" of Tikz (via the option tikz of witharrows).

<sup>9</sup>A footnote.

# **7 An technical remark about the names of the nodes**

Environments {WithArrows} can be nested, and, therefore, we have a "nesting tree" for the environments {WithArrows} of the whole document. This nesting tree is used to give a unique name to each node in the document.

<span id="page-11-0"></span>The Tikz name of a node created by witharrows is prefixed by wa-. Then, we have a list of numbers which give the position in the nesting tree and the number of the line in the environment. At the end, we have the suffixe 1 for a "left node" and  $r$  for a "right node".

For illustrative purposes, we give an example of nested environments {WithArrows}, and, for each "right node", the name of that node. $10$ "

*A* ▹ *B* + *B* + *B* + *B* + *B* + *B* + *B* + *B* + *B* + *B* + *B* + *B* + *B*wa-36-1 { *C* ▹ *D*wa-3[6-1](#page-11-1)-1 ▹ wa-36-2 *E* ▹ *F* wa-36-1-2 *G* ▹ *H* + *H* + *H* + *H* + *H* + *H* + *H*wa-36-2-1 { *J* ▹ *K* wa-36-2-1-1 ▹ wa-36-3 *I* ▹ wa-36-2-2 *L* ▹ *M*wa-36-2-1-2 { *N* ▹ *O*wa-36-3-1 ▹ wa-36-4 *P* ▹ *Q*wa-36-3-2 

The command \WithArrowsLastEnv gives the number of the last environment of level 0. For example, we can draw an arrow from the node wa-36-1 to the node wa-36-2-1 with the following Tikz command.<sup>11</sup>

```
\begin{tikzpicture}[remember picture,overlay,->,TipsOfWithArrows]
\draw (wa-\WithArrowsLastEnv-1-r) to (wa-\WithArrowsLastEnv-2-1-r) ;
\end{tikzpicture}
```
# **8 Implementation**

### **8.1 Declaration of the package and extensions loaded**

First, tikz and some Tikz libraries are loaded before the \ProvidesExplPackage. They are loaded this way because \usetikzlibrary in expl3 code fails.<sup>12</sup>

```
\texttt{\textbf{1}} \RequirePackage{tikz}
2 \usetikzlibrary{calc,arrows.meta,bending}
```
Then, we can give the traditionnal declaration of a pac[kag](#page-11-3)e written with expl3:

```
3 \RequirePackage{l3keys2e}
```

```
4 \ProvidesExplPackage
```

```
5 {witharrows}
```

```
6 {\myfiledate}
```

```
7 {\myfileversion}
```
<sup>8</sup> {Draws arrows for explanations on the right}

The package xparse will be used to define the environment {WithArrows} and the document-level commands (\Arrow, \WithArrowsOptions and \WithArrowsLastEnv).

<sup>9</sup> \RequirePackage{xparse}

 $\rm ^{10}$  There is an option shownodenames to show the names of these nodes.

<sup>11</sup>The command \WithArrowsLastEnv is *fully expandable* and thus, can be used directly in the name of a Tikz node.

<span id="page-11-3"></span><span id="page-11-2"></span><span id="page-11-1"></span> $12$ cf. tex.stackexchange.com/questions/57424/using-of-usetikzlibrary-in-an-expl3-package-fails

### **8.2 The packages footnote and footnotehyper**

A few options can be given to the package witharrows when it is loaded (with \usepackage, \RequirePackage or \PassOptionsToPackage). Currently (version 1.4), there are two such options: footnote and footnotehyper. With the option footnote, witharrows loads footnote and uses it to extract the footnotes from the environments {WithArrows}. Idem for the option footnotehyper.

The boolean  $\gtrsim$  @@\_footnotehyper\_bool will indicate if the option footnotehyper is used.

<sup>10</sup> \bool\_new:N \g\_@@\_footnotehyper\_bool

The boolean  $\gtrsim$  @@ footnote bool will indicate if the option footnote is used, but quicky, it will also be set to true if the option footnotehyper is used.

<sup>11</sup> \bool\_new:N \g\_@@\_footnote\_bool

We define a set of keys WithArrows/package for these options. However, first, we define a "level of options" \l\_@@\_level\_int even if, in the version 1.4 of witharrows, this integer is not used by the options of the set WithArrows/package.

```
12 \int_new:N \l_@@_level_int
13 \keys_define:nn {WithArrows/package}
```

```
14 {footnote .bool_gset:N = \g_@@_footnote_bool,
15 footnotehyper .bool_gset:N = \g_@@_footnotehyper_bool}
```
We process the options when the package is loaded (with \usepackage).

```
16 \ProcessKeysOptions {WithArrows/package}
```

```
17 \msg_new:nnn {witharrows}
18 {Option~incompatible~with~Beamer}
19 {The~option~"\tl_use:N \l_keys_key_tl"\ is~incompatible~
20 with~Beamer~because~Beamer~has~its~own~system~to~extract~footnotes.}
21 \msg_new:nnn {witharrows}
22 {footnote~with~footnotehyper~package}
23 {You~can't~use~the~option~footnote~because~the~package~
24 footnotehyper~has~already~been~loaded.~
25 1f~you~want,~you~can~use~the~option~"footnotehyper"~and~the~footnotes~
26 within~the~environments~{WithArrows}~will~be~extracted~with~the~tools~
27 of~the~package~footnotehyper.}
28 \msg_new:nnn {witharrows}
29 {footnotehyper~with~footnote~package}
30 {You~can't~use~the~option~"footnotehyper"~because~the~package~
31 footnote~has~already~been~loaded.
32 If~you~want,~you~can~use~the~option~"footnote"~and~the~footnotes~
33 within~the~environments~{WithArrows}~will~be~extracted~with~the~tools~
34 of~the~package~footnote.}
35 \cs_new_protected:Nn \@@_test_beamer:n
36 {\@ifclassloaded {beamer}
37 {\msg fatal:nn {witharrows}
38 {Option~incompatible~with~Beamer}}
39 \{\}\}40 \bool_if:NT \g_@@_footnote_bool
41 {\Q0\_test\_beam:n \{footnote\}}42 \@ifpackageloaded{footnotehyper}
43 {\msg_fatal:nn {witharrows}
44 {footnote~with~footnotehyper~package}}
45 {}
46 \usepackage{footnote}}
```

```
47 \bool_if:NT \g_@@_footnotehyper_bool
48 {\@@_test_beamer:n {footnotehyper}
49 \@ifpackageloaded{footnote}
50 {\msg_fatal:nn {witharrows}
51 {footnotehyper~with~footnote~package}}
\overline{52} \overline{12}53 \usepackage{footnotehyper}
54 \bool_gset_true:N \g_@@_footnote_bool}
```
The flag  $\chi$  Ge footnote bool has been set to true and so, we will only have to test  $\chi$  Ge footnote bool in order to known if we have to insert an environnement {savenotes} (see the definition of environnement {WithArrows}).

## **8.3 Some technical definitions**

We define a Tikz style  $\mathcal{C}$  node style for the nodes that will be created in the \halign. The nodes are Tikz nodes of shape "rectangle" but with zero width. An arrow between two nodes starts from the *south* anchor of the first node and arrives at the *north* anchor of the second node.

```
55 \tikzset{@@_node_style/.style={
56 \text{above} = \lceil \text{1_00\_ystart\_dim} \rceil57 inner~sep = 0 pt,
58 minimum~width = 0pt,
59 minimum~height = \l_00_ygap_dim,
\overline{\mathbf{r}} red,
61 \bool_if:NT \l_@@_shownodes_bool {draw}}}
```
The color of the nodes is red, but in fact, the nodes will be drawn only when the option shownodes is used (this option is useful for debugging).

We also define a style for the tips of arrow. The final user of the extension witharrows will use this style if he wants to draw an arrow directly with a Tikz command in his document (probably using the Tikz nodes created by {WithArrows} in the \halign).

62 \tikzset{TipsOfWithArrows/.style= { > = {Straight~Barb[scale=1.2,bend]}} }

In order to increase the interline in the environments {WithArrows}, we will use the command \spread@equation of amsmath. When used, this command becomes no-op (in the current TeX group). Therefore, it will be possible to use the environments of amsmath (e.g. {aligned}) in an environment {WithArrows}.

Nevertheless, we want the extension witharrows available without amsmath. That's why we give a definition of  $\simeq$   $\simeq$   $\sime$ has not been loaded yet).

63 \cs if free:NT \spread@equation 64 {\cs set:Npn \spread@equation{\openup\jot 65 \cs\_set:Npn \spread@equation {}}}

Don't put \cs\_set\_eq:NN \spread@equation \prog\_do\_nothing: in the last line because this would raise errors with nested environments.

### **8.4 Variables**

The following sequence is the position of the last environment {WithArrows} in the tree of the nested environments {WithArrows}.

<sup>66</sup> \seq\_new:N \g\_@@\_position\_in\_the\_tree\_seq

<sup>67</sup> \seq\_gput\_right:Nn \g\_@@\_position\_in\_the\_tree\_seq 1

The following counter will give the number of the last environment {WithArrows} of level 0. This counter will be used only in the definition of \WithArrowsLastEnv.

<sup>68</sup> \int\_new:N \g\_@@\_last\_env\_int

The following skip  $(=\text{glue})$  is the vertical space inserted between two lines of the  $\hbar$ <sup>69</sup> \skip\_new:N \l\_@@\_interline\_skip

If the following flag is raised, then the user can use more than two columns.

<sup>70</sup> \bool\_new:N \l\_@@\_MoreColumns\_bool

The following integer indicates the position of the box that will be created:  $0$  (=t=\vtop),  $1 (=c=|vcenter)$  or  $2 (=b=|vbox).$ 

<sup>71</sup> \int\_new:N \l\_@@\_pos\_env\_int

The integer  $\lceil$  1  $\lceil \mathcal{Q} \rceil$  pos arrows int indicates the position of the arrows with the following code:

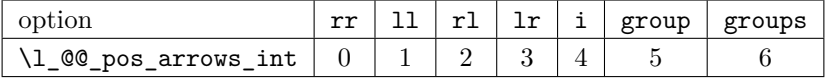

<sup>72</sup> \int\_new:N \l\_@@\_pos\_arrows\_int

When we scan a list of options, we want to be able to raise an error if two options of position of the arrows are present. That's why we keep the code of the first option of position in a variable called \l\_@@\_previous\_pos\_arrows\_int. This variable will be set to *−*1 each time we start the scanning of a list of options.

<sup>73</sup> \int\_new:N \l\_@@\_previous\_pos\_arrows\_int

The gap between two consecutive arrows.

<sup>74</sup> \dim\_new:N \l\_@@\_ygap\_dim  $75 \text{ dim\_set:}$ Nn \l\_@@\_ygap\_dim {0.4 ex}

The vertical position of the starting point of an arrow.

- <sup>76</sup> \dim\_new:N \l\_@@\_ystart\_dim
- <sup>77</sup> \dim\_set:Nn \l\_@@\_ystart\_dim {0.4 ex}

The following dimension is the value of the translation of the whole arrow to the right (of course, it's a dimension and not a skip).

<sup>78</sup> \dim\_new:N \l\_@@\_xoffset\_dim <sup>79</sup> \dim\_set:Nn \l\_@@\_xoffset\_dim {3mm}

If the following flag is raised, the nodes will be drawn in red (useful for debugging).

80 \bool\_new:N \l\_@@\_shownodes\_bool

If the following flag is raised, the name of the "right nodes" will be shown in the document (useful for debugging).

81 \bool\_new:N \l\_@@\_shownodenames\_bool

If the following flag is raised, the elements of the \halign will be composed with \displaystyle: 82 \bool\_new:N \l\_@@\_displaystyle\_bool

The following token list variable will contains the Tikz options used to draw the arrows.

83 \tl\_clear\_new:N \l\_@@\_options\_tikz\_tl

At each possible level for the options (*global*, *environment* or *local*: see below), the new values will be appended on the right of this token list.

The dimension  $\gtrsim$   $\mathbb{Q}Q$  x dim will be used to compute the *x*-value for some vertical arrows when one of the options i, group and groups (values 4, 5 and 6 of  $\lceil \cdot \rceil$   $\lceil \cdot \rceil$ <sup>84</sup> \dim\_new:N \g\_@@\_x\_dim

In the \halign of an environment {WithArrows}, we will have to use three counters:

•  $\gtrsim$  @@ arrow int to count the arrows created in the environment ;

- $\gtrsim$   $\qquad$   $\qquad$   $\$
- $\gtrsim$   $\gtrsim$   $\qquad$   $\qquad$   $\gtrsim$   $\qtrsim$   $\qtr$

These three counters will be incremented in a cell of the \halign and, therefore, the incrementation must be global. However, we want to be able to include a {WithArrows} in another {WithArrows}. To do so, we must restore the previous value of these counters at the end of an environment {Wit[hA](#page-15-0)rrows} and we decide to manage a stack for each of these counters.

```
85 \seq_new:N \g_@@_arrow_int_seq
```

```
86 \int_new:N \g_@@_arrow_int
```

```
87 \seq_new:N \g_@@_line_int_seq
```

```
88 \int_new:N \g_@@_line_int
```

```
89 \seq_new:N \g_@@_line_bis_int_seq
```

```
90 \int_new:N \g_@@_line_bis_int
```
#### **8.5 The definition of the options**

There are four levels where options can be set:

- in the options of the \usepackage: this level will be called *package* level (number 0);
- with \WithArrowsOptions{...}: this level will be called *global* level (number 1);
- with \begin{WithArrows}[...]: this level will be called *environment* level (number 2);
- with \Arrow[...]: this level will be called *local* level (number 3).

The level is specified in the variable  $\lceil \cdot 0 \rceil$  and the code attached to the options can use this information to alter their actions.

<sup>91</sup> \int\_set:Nn \l\_@@\_level\_int 1

We go on with a submodule which will be loaded only at the global or the environment level.

The options  $t$ , c and b indicate if we will create a  $\varepsilon$   $\varepsilon$ ,  $\varepsilon$  a  $\varepsilon$  of a  $\varepsilon$ . This information is stored in the variable \1\_00\_pos\_env\_int.

```
92 \keys_define:nn {WithArrows/GlobalOrEnv}
\begin{array}{rcl} 93 & \{ \ t \ \ .code:n \end{array} = {\int_0 \lceil \ln \det(M) \rceil \leq \ell_p \log_{env}\int 0}94 t .value_forbidden:n = true,
95 c .code:n = {\int set:Nn \l @@ pos env int 1},
96 c .value_forbidden:n = true,
97 b .code:n = {\int_set:Nn \l_@@_pos_env_int 2},
98 b .value_forbidden:n = true,
```
The gap between two consecutive arrows.

 $99$  ygap .dim\_set:N = \l\_@@\_ygap\_dim, <sup>100</sup> ygap .value\_required:n = true,

The vertical position of the starting point of an arrow.

```
101 ystart .dim_set:N = \l_@@_ystart_dim,
102 ystart .value_required:n = true,
```
Usually, the number of columns in a {WithArrows} environment is limited to 2. Nevertheless, it's possible to have more columns with the option MoreColumns.

```
103 MoreColumns .bool_set:N = \l_@@_MoreColumns_bool,
104 MoreColumns .value_forbidden:n = true,
```
<span id="page-15-0"></span><sup>&</sup>lt;sup>13</sup>This counter is used in order to raise an error if there is a line without the second column (such an situation could raise a PGF error for an undefined node).

If the user wants to give a new name to the \Arrow command (and the name \Arrow remains free).

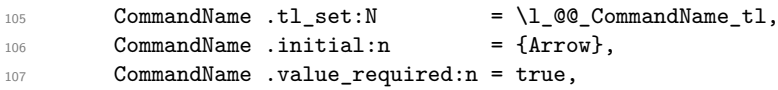

With the option displaystyle, the environments will be composed in *\displaystyle*. <sup>108</sup> displaystyle .bool\_set:N = \l\_@@\_displaystyle\_bool,

With the option shownodes, the nodes will be drawn in red (useful only for debugging).

109 shownodes .bool\_set:N =  $\lq l_@$ \_shownodes\_bool,

With the option shownodenames, the name of the "right nodes" will be written in the document (useful only for debugging).

110 shownodenames .bool\_set: $N = \lceil 1 \rceil \cdot \text{QQ\_shownodenames\_bool}$ ,

With the option group, *all* the arrows of the environment are vertical with the same abscissa and at a leftmost position.

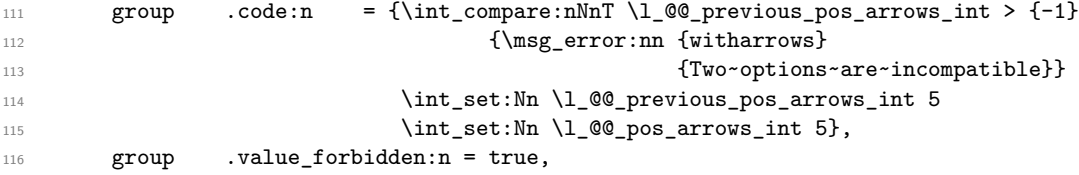

With the option groups (with a *s*), the arrows of the environment are divided in groups by an argument of connexity, and, in each group, the arrows are vertical with the same abscissa and at a leftmost position. When the option group or groups is used, it's not possible to an other option of position like ll, lr, etc. for a individual key.

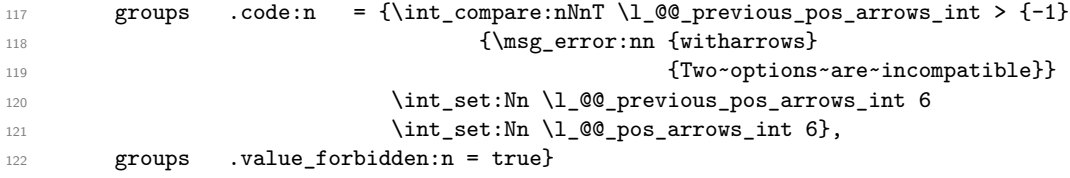

Then we define the main module called WithArrows which will be loaded at all the levels.

The option tikz gives Tikz parameters that will be given to the arrow when it is drawn (more precisely, the parameters will be given to the command \path of Tikz).

```
123 \keys_define:nn {WithArrows}
124 {tikz .code:n = {\tl_put_right:Nn \l_@@_options_tikz_tl {,#1}},
125 tikz .value_required:n = true,
```
The other options are for the position of the arrows. The treatment is the same for the options ll, rr, lr, lr and i and that's why a dedicated fonction \@@\_analyze\_option\_position:n has been written (see below).

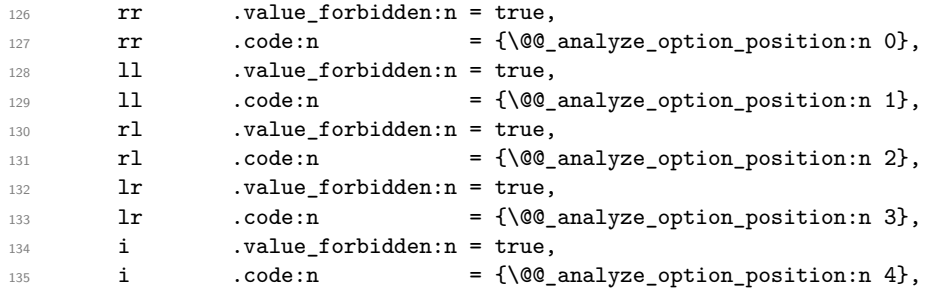

The option xoffset change the *x*-offset of the arrows (towards the right). It's a dimension and not a skip. It's not possible to change the value of this parameter for a individual arrow if the option group or the option groups is used.

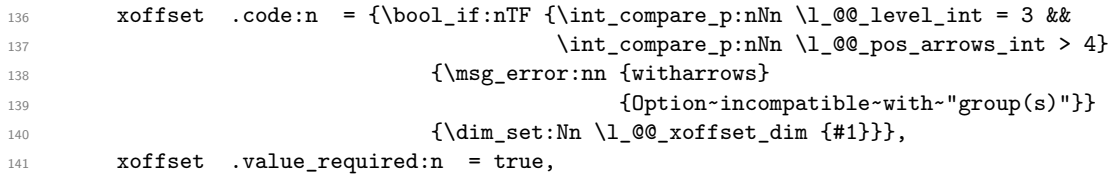

The option jot exists for compatibility. It changes directly the value of the parameter \jot, which is a LaTeX parameter and not a parameter specific to witharrows. It's allowed only at the level of the environment (maybe we should suppress completely this option in the future).

```
142 jot .code:n = {\intamp;count\_compare:nNnTF \l_@0-level_int = 2}143 {\dim_set:Nn \jot {#1}}
144 {\frac{\omega}{\sigma}} {\msg_error:nn {witharrows} {Option~will~be~ignored} }},
145 jot .value_required:n = true,
```
The option interline gives the vertical skip (=glue) inserted between two lines (independently of \jot). It's accepted only at the level of the environment (this last point is a kind of security). Futhermore, this option has a particular behaviour: it applies only to the current environment and doesn't apply to the nested environments.

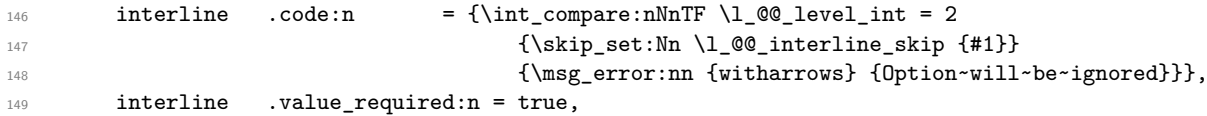

Eventually, a key jump (see below) and a key for unknown keys.

```
150 jump .code:n = {\msg_error:nn {witharrows} {Option~will~be~ignored}},
151 unknown .code:n = {\msg_error:nn {witharrows} {Option~unknown}}
152 }
```
The key jump indicates the number of lines jumped by the arrow (1 by default). This key will be extracted when the command \Arrow will be executed. That's why there is a special module for this key. The key jump is extracted in the command \Arrow because we want to compute right away the final line of the arrow (this will be useful for the options group and groups).

```
153 \keys_define:nn {WithArrows/jump}
154 {jump .code:n = {\int_set:Nn \l_@@_jump_int {#1}
155 \int \{1_0@jump_int > 0156 {\msg_error:nn {witharrows}
157 { \{ The ~\sim \text{option} ~\text{``} \text{ jump} \text{''} \text{``} \text{must ``} be ~\text{non ``} \text{negative} \} \}158 jump .value_required:n = true}
```
The following command is for technical reasons. It's used for the following options of position: ll, lr, rl, rr and i. The argument is the corresponding code for the position of the arrows.

```
159 \cs_new_protected:Nn \@@_analyze_option_position:n
160 {\int_compare:nNnT \l_@@_previous_pos_arrows_int > {-1}
161 {\mathsf{S}_\mathsf{unsg\_error:nn}162 {Two~options~are~incompatible}}
163 \int_set:Nn \l_@@_previous_pos_arrows_int {#1}
```
It's not possible to use one of the considered options at the level of an arrow (level 2) when the option group or the option groups is used. However, if we are at the level of an environment, it's possible to override a previous option group or groups (this previous option group or groups would necessarily have been set at a global level by *WithArrowsOptions*).

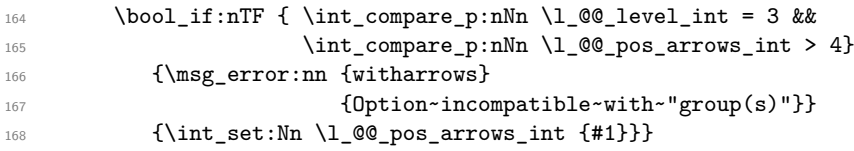

\WithArrowsOptions is the command of the witharrows package to fix options at the document level.

```
169 \NewDocumentCommand \WithArrowsOptions {m}
170 {\int_set:Nn \l_@@_previous_pos_arrows_int {-1}
171 \keys_set_known:nnN {WithArrows} {#1} \l_tmpa_tl
172 \keys_set:nV {WithArrows/GlobalOrEnv} \l_tmpa_tl}
```
### **8.6 The command Arrow**

In fact, the internal command is not named **\Arrow** but **\@@\_Arrow**. Usually, at the beginning of an environment {WithArrows}, \Arrow is set to be equivalent to  $\Diamond \otimes$  Arrow. However, the user can change the name with the option CommandName and the user command for  $\@$  Arrow will be different. This mechanism can be useful when the user has already a command named \Arrow he wants to still be able to use in the environment {WithArrows}.

```
173 \NewDocumentCommand \@@ Arrow {O{} m O{}}
174 \left\{ \begin{array}{c} 174 & \mathbf{1} \end{array} \right\}
```
The counter  $\gtrsim$   $\lll$   $\lll$ global (gincr) because the command \Arrow will be used in the cell of a \halign. It's recalled that we manage a stack for this counter.

175 \int\_gincr:N \g\_@@\_arrow\_int

We decide to extract immediatly the key jump in order to compute the end line. That's the reason why there is a module WithArrows/jump with this sole key. The remainded key-value pairs are stored in \l\_tmpa\_tl and will be stored further in the properly list of the arrow.

```
176 \int_zero_new:N \l_@@_jump_int
177 \int_set:Nn \l_@@_jump_int 1
178 \keys_set_known:nnN {WithArrows/jump} {#1,#3} \l_tmpa_tl
```
We will construct a global property list to store the informations of the considered arrow. The four fields of this property list are "initial", "final", "options" and "label".

1. First, the line from which the arrow starts:

179 \prop\_put:NnV \l\_tmpa\_prop {initial} \g\_@@\_line\_int

2. The line where the arrow ends (that's why it was necessary to extract the key jump):

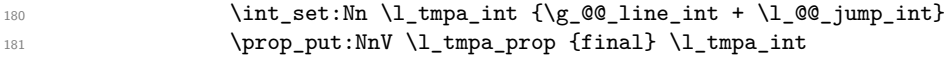

3. All the options of the arrow (it's a token list):

182 \prop\_put:NnV \l\_tmpa\_prop {options} \l\_tmpa\_tl

4. The label of the arrow (it's also a token list):

183 \prop\_put:Nnn \l\_tmpa\_prop {label} {#2}

The property list has been created in a local variable for convenience. Now, it will be stored in a global variable indicating both the position-in-the-tree and the number of the arrow.

```
184 \prop_gclear_new:c
{g_{00}}arrow_\l_@@_prefix_tl _\int_use:N\g_@@_arrow_int _prop}
186 \prop_gset_eq:cN
187 {g_@@_arrow_\l_@@_prefix_tl _\int_use:N\g_@@_arrow_int _prop}
188 \l_tmpa_prop
189 }
```
<sup>190</sup> \cs\_new\_protected:Nn \@@\_Arrow\_first\_column:

All messages of LaTeX3 must be *fully expandable* and that's why we do the affectation (necessary for a comparison) before the **\msg\_error:nn.** 

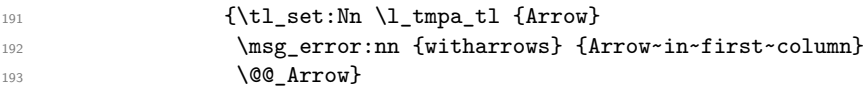

# **8.7 The environnement {WithArrows}**

The environment {WithArrows} starts with the initialisation of the three counters  $\g0$   $@Q$   $arrow\_int$ , \g\_@@\_line\_int and \g\_@@\_line\_bis\_int. However, we have to save their previous values with the three stacks created for this end.

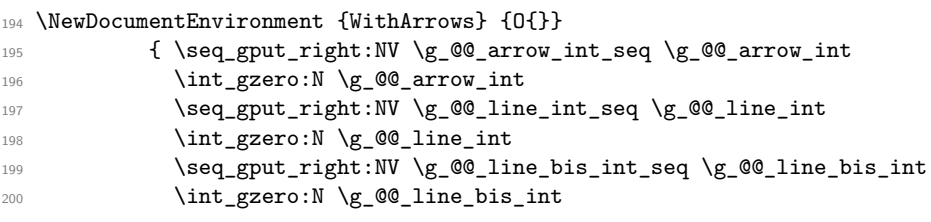

We also have to update the position on the nesting tree.

<sup>201</sup> \seq\_gput\_right:Nn \g\_@@\_position\_in\_the\_tree\_seq 1

The nesting tree is used to create a prefix which will be used in the names of the Tikz nodes and in the names of the arrows (each arrow is a property list of four fields). If we are in the second environment {WithArrows} nested in the third environment {WithArrows} of the document, the prefix will be 3-2 (although the position in the tree is [3*,* 2*,* 1] since such a position always ends with a 1). First, we do a copy of the position-in-the-tree and then we pop the last element of this copy (in order to drop the last 1).

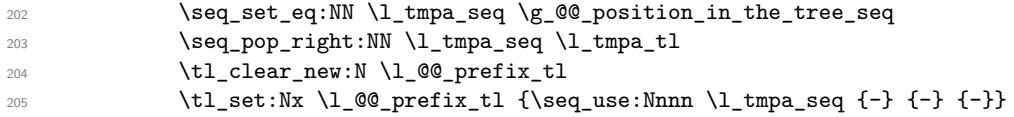

The environment {WithArrows} must be used in math mode.

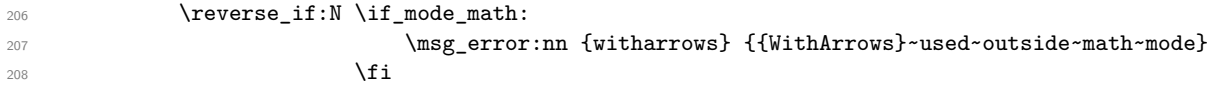

If the option footnote or the option footnotehyper is used, then we extract the footnotes with an environment {savenotes} (of the package footnote or the package footnotehyper).

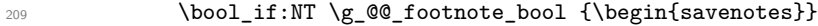

We define the command  $\setminus \setminus$  to be the command  $\Diamond \otimes \_ \text{cr}:$  (defined below).

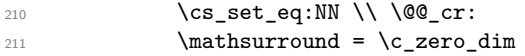

These counters will be used later as variables.

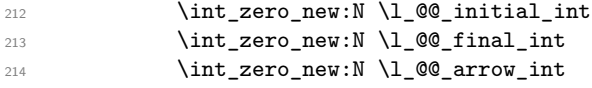

The value corresponding to the key interline is put to zero before the treatment of the options of the environment.<sup>14</sup>

215 \skip\_zero:N \l\_@@\_interline\_skip

We process the [opt](#page-19-0)ions given to the {WithArrows} environment. The level of options is set to 1.

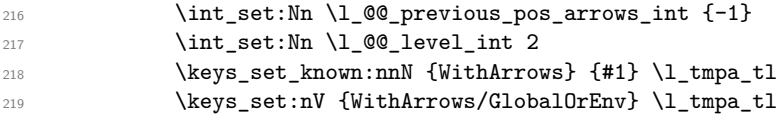

<span id="page-19-0"></span> $14$ It's recalled that, by design, the option interline of a environment doesn't apply in the nested environments.

If the user has given a value for the option CommandName (at the global or at the *environment* level), a command with this name is defined locally in the environment with meaning  $\@$  Arrow. The default value of the option CommandName is "Arrow" and thus, by default, the name of the command will be \Arrow.

220 \cs\_set\_eq:cN \l\_@@\_CommandName\_tl \@@\_Arrow

The environment begins with a \vtop, a \vcenter or a \vbox<sup>15</sup> depending of the value of \l\_@@\_pos\_env\_int (fixed by the options t, c or b). The environment {WithArrows} must be used in math mode<sup>16</sup> and therefore, we can use **\vcenter.** 

```
221 \int_case:nn \l_@@_pos_env_int
222 {0 {\vtop}
223 1 {\vcenter}
2^{224} 2 {\vbox}}
225 \bgroup
```
The command \spread@equation is the command used by amsmath in the beginning of an alignment to fix the interline. When used, it becomes no-op. However, it's possible to use witharrows without amsmath since we have redefined \spread@equation (if it is not defined yet).

226 \spread@equation

We begin the **\halign** and the preamble.

```
227 \ialign\bgroup
```
We increment the counter  $\gtrsim$   $@$  line\_int which will be used in the names of the Tikz nodes created in the array. This incrementation must be global (gincr) because we are in the cell of a \halign. It's recalled that we manage a stack for this counter.

```
228 \int_gincr:N \g_@@_line_int
229 \cs_set_eq:cN \l_@@_CommandName_tl \@@_Arrow_first_column:
230 \strut\hfil
231 $\bool_if:NT \l_@@_displaystyle_bool \displaystyle {##}$
232 &
```
In the second column, we increment the counter  $\gtrsim$   $@$ \_line\_bis\_int because we want to count the lines with a second column and raise an error if there is lines without a second column. Once again, the incrementation must be global and it's recalled that we manage a stack for this counter too.

```
233 \int_gincr:N \g_@@_line_bis_int
234 $\bool_if:NT \l_@@_displaystyle_bool \displaystyle {{}##}$
```
We create the "left node" of the line (when using macros in Tikz node names, the macros have to be fully expandable: here, \tl\_use:N and \int\_use:N are fully expandable).

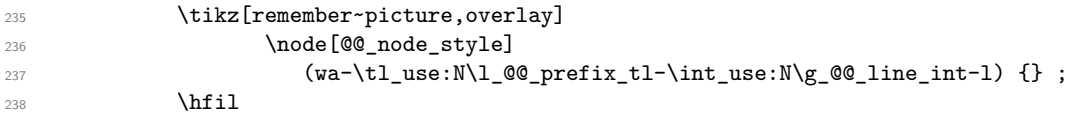

Now, after the \hfil, we create the "right node" and, if the option shownodenames is raised, the name of the node is written in the document (useful for debugging).

```
239 \tikz[remember~picture,overlay]
240 \node[@@_node_style]
(wa-\tilde N)_0 (wa-\tilde N_0e prefix_tl-\int_S (No \tilde N_0 ) is
242 \bool_if:NT \l_@@_shownodenames_bool
243 {\hbox_overlap_right:n {\small wa-\tl_use:N\l_@@_prefix_tl
\texttt{--}\int_l^\text{244} \text{--}\int_l^\text{244} \text{--}\int_l^\text{244} \text{--}\int_l^\text{244}
```
 $\overline{^{15}\rm{Notice}}$  that the use of **\vtop** seems color-safe here...

<sup>16</sup>An error is raised if the environment is used outside math mode.

Usually, the **\halign** of an environment  $\text{WithArrows}$  will have exactly two columns. Nevertheless, if the user wants to use more columns (without arrows) it's possible with the option MoreColumns.

```
245 && \bool_if:NF \l_@@_MoreColumns_bool
246 {\msg_error:nn {witharrows} {Third~column~in~a~{WithArrows}~environment}}
247 $\bool_if:NT \l_@@_displaystyle_bool \displaystyle {##}$
248 \qquad \qquad \overline{\text{cr}}249 }
```
We begin the second part of the environment {WithArrows}. We have two \egroup: one for the \halign and one for the \vtop (or \vcenter or \vbox).

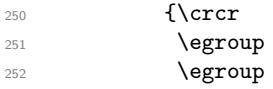

If there is a line without the second column, we raise an error (a line without the second column could generate an pgf error for an unknown node since the nodes are created in the second column).

```
253 \int_compare:nNnT \g_@@_line_bis_int < \g_@@_line_int
254 {\msg_error:nn {witharrows} {All~lines~must~have~an~ampersand}}
```
It there is really arrows in the environment, we draw the arrows:

- if neither option group or groups is used, we can draw directly ;
- if option group or option groups is used  $(\lceil \text{Q@_pos_arrows\_int} > 4)$ , we have to draw the arrows group by group; the macro \@@\_draw\_arrows: does the work.

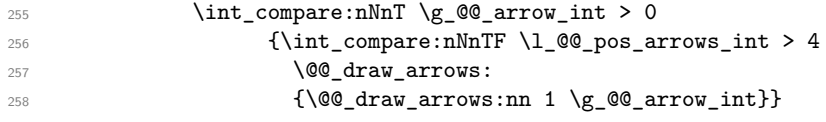

If the option footnote or the option footnotehyper is used, then we extract the footnotes with an environment {footnote} (of the package footnote or the package footnotehyper).

```
259 \bool_if:NT \g_@@_footnote_bool {\end{savenotes}}
```
We update the position-in-the-tree. First, we drop the last component and then we increment the last element.

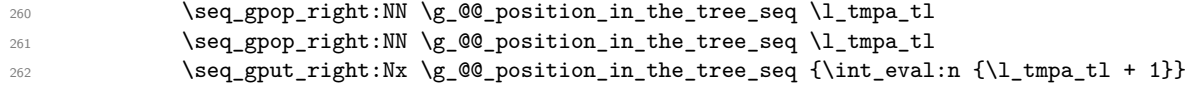

We update the value of the counter  $\gtrsim$   $@$  last\_env\_int. This counter is used only by the user function \WithArrowsLastEnv.

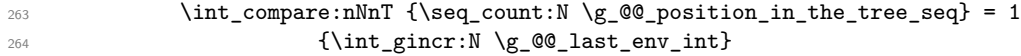

Finally, we restore the previous values of the three counters  $\gtrsim$  @@\_arrow\_int,  $\gtrsim$  @@\_line\_int and \g\_@@\_line\_bis\_int. It is recalled that we manage three stacks in order to be able to do such a restoration.

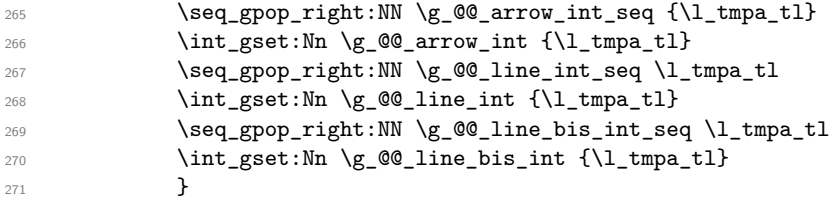

That's the end of the environment {WithArrows}.

We give now the definition of  $\@C_{cr}:$  which is the definition of  $\\\i$  in an environment {WithArrows}. The two expl3 commands \group\_align\_safe\_begin: and \group\_align\_safe\_end: are specifically designed for this purpose: test the token that follows in a **\halign** structure.

First, we remove an eventual token  $*$  since the commands  $\setminus$  and  $\setminus *$  are equivalent in an environment {WithArrows} (an environment {WithArrows}, like an environment {aligned} of amsmath is always unbreakable).

```
272 \cs_set_protected:Nn \@@_cr:
273 {\scan_stop:
274 \group_align_safe_begin:
\verb|275| \verb|\peek_meaning_remove:NTF * \@Ccr_i: \@Ccr_i: \verb|\pec|
```
Then, we peek the next token to see if it's a [. In this case, the command  $\setminus \$  has an optional argument which is the vertical skip (=glue) to put.

```
276 \cs_set_protected:Nn \@@_cr_i:
277 {\pmb{\quad}: NTF \ [ } {\@{c}r_i:} {\@{c}r_i: [\c_zero_dim]} }278 \cs_new_protected:Npn \@@_cr_ii:[#1]
279 {\group_align_safe_end:
280 \cr\noalign{\skip_vertical:n {#1 + \l_@@_interline_skip}
281 \scan_stop: } }
```
According of the documentation of expl3, the previous addition in "#1 + \l\_@@\_interline\_skip" is really an addition of skips  $(=\text{glues})$ .

## **8.8 We draw the arrows**

\@@\_draw\_arrows: draws the arrows when the option group or the option groups is used. In both cases, we have to compute the *x*-value of a group of arrows before actually drawing the arrows of that group. The arrows will actually be drawn by the macro  $\Diamond$ @\_draw\_arrows:nn.

```
282 \cs_new_protected:Nn \@@_draw_arrows:
283 { \group_begin:
```
\l\_@@\_first\_arrow\_of\_group\_int will be the first arrow of the current group.

\l\_@@\_first\_line\_of\_group\_int will be the first line involved in the group of arrows (equal to the initial line of the first arrow of the group because the option jump is always positive).

\l\_@@\_last\_line\_of\_group\_int will be the last line involved in the group (impossible to guess in advance).

```
284 \int_zero_new:N \l_@@_first_arrow_of_group_int
285 \int_zero_new:N \l_@@_first_line_of_group_int
286 \int_zero_new:N \l_@@_last_line_of_group_int
287 \bool_set_true:N \l_@@_new_group_bool
```
We begin a loop over all the arrows of the environment. Inside this loop, if a group is finished, we will draw the lines of that group.

```
288 \int_set:Nn \l_@@_arrow_int 1
289 \int_until_do:nNnn \l_@@_arrow_int > \g_@@_arrow_int
290 {
```
We extract from the property list of the current arrow the fields "initial" and "final" and we store these values in \1\_@@\_initial\_int and \1\_@@\_final\_int. However, we have to do a conversion because the components of a property list are token lists.

```
291 \prop_get:cnN {g_@@_arrow_\l_@@_prefix_tl _\int_use:N\l_@@_arrow_int _prop}
292 {initial} \l_tmpa_tl
293 \int_set:Nn \l_@@_initial_int {\l_tmpa_tl}
294 \prop_get:cnN {g_@@_arrow_\l_@@_prefix_tl _\int_use:N\l_@@_arrow_int _prop}
{\rm \{final\}\ \llap{1\_tmpa\_tl} }\verb|296| \label{thm:100} \mbox{int_set:Nn \llp{11} \llp{1_thp1_t1}}
```
We test if the previous arrow was in fact the last arrow of a group. In this case, we have to draw all the arrows of that group (with the *x*-value computed in  $\gtrsim$   $@Q_x$  dim).

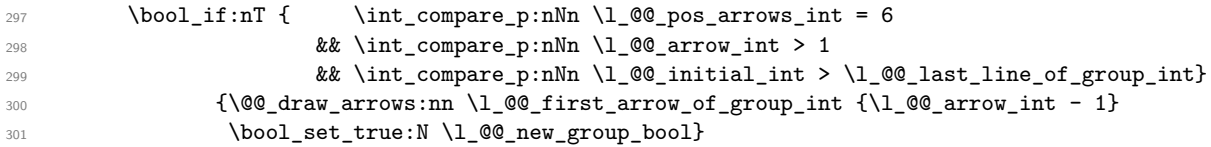

The flag  $\lceil \cdot \rceil$  come group bool indicates if we have to begin a new group of arrows. In fact, We have to begin a new group in two circonstancies: if we are at the first arrow of the environment (that's why the flag is raised before the beginning of the loop) an if we have just finished a group (that's why the flag is raised in the previous conditionnal). At the beginning of a group, we have to initialize four variables:  $\lceil \cdot \rceil$  QC first arrow int,  $\lceil \cdot \rceil$  QC first line of group int, \l\_@@\_last\_line\_of\_group and \g\_@@\_x\_dim (global for technical reasons). The last two will evolve during the construction of the group.

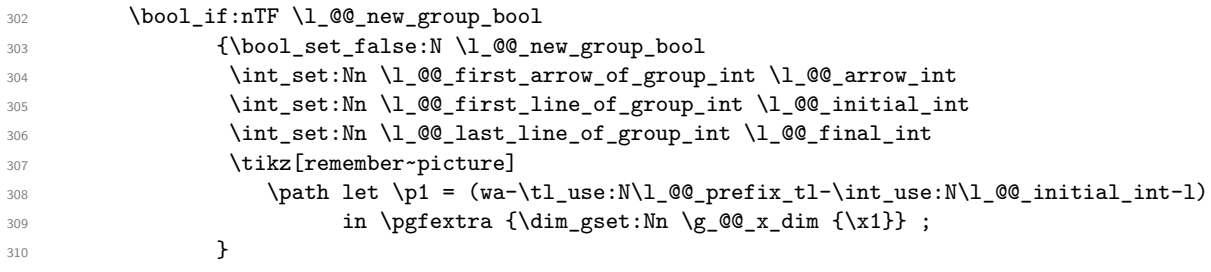

If we are not at the beginning of a new group, we actualize  $\lceil \log_2 \rfloor$  and  $\lceil \log_2 \log_2 \rfloor$  int. 311  ${\int_S}$  {\int\_set:Nn \l\_@@\_last\_line\_of\_group\_int <sup>312</sup> {\int\_max:nn \l\_@@\_last\_line\_of\_group\_int \l\_@@\_final\_int}}

We actualise the current *x*-value (in  $\gtrsim$   $\otimes \otimes$  x dim) even if we are at the beginning of a group. Indeed, the previous initialisation of  $\gtrsim$  @ x dim only considers the initial line of the arrows and now we consider all the lines between the initial and the final line. This is done with  $\text{Q@actualise_xvalue:nn.}$ We have written a command for this because it is also used with the option i  $(\lambda)$  @ pos arrows int  $= 4$ .

```
313 \@@_actualise_x_value:nn \l_@@_initial_int \l_@@_final_int
```
Incrementation of the index of the loop (and end of the loop).

```
314 \int_incr:N \l_@@_arrow_int
315 }
```
After the last arrow of the environment, you have to draw the last group of arrows.

```
316 \@@_draw_arrows:nn \l_@@_first_arrow_of_group_int \g_@@_arrow_int
317 \group_end:
318 }
```
The following code is necessary because we will have to expand an argument exactly 3 times.

```
319 \cs_generate_variant:Nn \keys_set:nn {no}
320 \cs_new_protected:Nn \keys_set_WithArrows: {\keys_set:no {WithArrows}}
```
The macro \@@\_draw\_arrows:nn draws all the arrows whose numbers are between #1 and #2. #1 and #2 must be expressions that expands to an integer (they are expanded in the beginning of the macro).

```
321 \cs_new_protected:Nn \@@_draw_arrows:nn
```

```
322 {\group_begin:
```

```
323 \int_zero_new:N \l_@@_first_arrow_int
```

```
324 \int_set:Nn \l_@@_first_arrow_int {#1}
```

```
325 \int_zero_new:N \l_@@_last_arrow_int
```

```
326 \int_set:Nn \l_@@_last_arrow_int {#2}
```
We begin a loop over the arrows of the environment. The variable  $\lceil \log_2 \arccos \rfloor$  in the environment {WithArrows}) will be used as index for the loop.

```
327 \int_set:Nn \l_@@_arrow_int \l_@@_first_arrow_int
328 \int_until_do:nNnn \l_@@_arrow_int > \l_@@_last_arrow_int
329 {
```
We extract from the property list of the current arrow the fields "initial" and "final" and we store these values in \l\_@@\_initial\_int and \l\_@@\_final\_int. However, we have to do a conversion because the components of a property list are token lists.

```
330 \prop_get:cnN {g_@@_arrow_\l_@@_prefix_tl _\int_use:N\l_@@_arrow_int _prop}
331 {initial} \l_tmpa_tl
332 \int_set:Nn \l_@@_initial_int {\l_tmpa_tl}
333 \prop_get:cnN {g_@@_arrow_\l_@@_prefix_tl _\int_use:N\l_@@_arrow_int _prop}
334 {final} \lceil \ldots \rceil335 \int_set:Nn \l_@@_final_int {\l_tmpa_tl}
```
If the arrow ends after the last line of the environment, we raise an error.

```
336 \int_compare:nNnT \l_@@_final_int > \g_@@_line_int
337 {\msg_fatal:nn {witharrows} {Too~few~lines~for~an~arrow}}
```
We prepare the process of the options of the current arrow.

```
338 \group_begin:
339 \int_set:Nn \1_00_previous_pos_arrows_int {-1}
340 \int_set:Nn \l_@@_level_int 3
```
We process the options of the current arrow. The second argument of \keys\_set:nn must be expanded exactly three times. An x-expansion is not possible because there can be tokens like \bfseries in the option font of the option tikz. This expansion is a bit tricky.

```
341 \prop_get:cnN {g_@@_arrow_\l_@@_prefix_tl
342 _\int_use:N\l_@@_arrow_int _prop} {options} \l_tmpa_tl
343 \exp_args:NNo \exp_args:No \keys_set_WithArrows: {\l_tmpa_tl}
```
We create two booleans to indicate the position of the initial node and final node of the arrow in cases of options rr, rl, lr or ll:

```
344 \qquad \qquad \texttt{\texttt{false}:N \setminus l\_@Q\_initial\_r\_bool}345 \bool_set_false:N \l_@@_final_r_bool
        \int_case:nn \l_@@_pos_arrows_int
347 {0 {\bool_set_true:N \l_@@_initial_r_bool
348 \bool_set_true:N \l_@@_final_r_bool}
349 2 {\bool_set_true:N \l_@@_initial_r_bool}
350 3 {\bool_set_true:N \l_@@_final_r_bool}}
```
In case of option i (\l  $@Q$  pos arrows int = 4), we have to compute the *x*-value of the arrow (which is vertical). The computed *x*-value is stored in  $\gtrsim$  @@ x dim (the same variable used when the option group or the option groups is used). This variable is global for technical reasons: we have to do assignments in a Tikz node.

```
351 \int_{compare: nNnT \lvert Q0_pos_arrows_int = 4352 \left\{ \begin{array}{c} \end{array} \right.
```
First, we calculate the initial value for  $\gtrsim \mathcal{Q} \ll 1$  m. We use a Tikz command, but, in fact, nothing is drawn. We use this Tikz command only to read the abscissa of a Tikz node.

<sup>353</sup> \tikz[remember~picture]

```
\path let \pi = (wa-\tl_use:N\l_@@_prefix_tl-\int_use:N\l_@@_initial_int-l)
355 in \pgfextra {\dim_S}set:Nn \g_@@_x_dim {\chi1}} ;
```
A global assignment is necessary because of Tikz.

Then, we will loop to determine the maximal length of all the lines between the lines  $\lceil \log \cdot 2 \rceil$  and intial int and  $\lceil \Delta \rceil$   $\ll$  final\_int... but we have written a command dedicated to this work because it will also be used in \@@\_draw\_arrows:.

<sup>356</sup> \@@\_actualise\_x\_value:nn \l\_@@\_initial\_int \l\_@@\_final\_int 357 **}** 

\l\_@@\_initial\_tl contains the name of the Tikz node from which the arrow starts (in normal cases... because with the option i, group and groups, the point will perhaps have an other  $x$ -value — but always the same y-value). Idem for  $\lceil \cdot \rceil$  00 final tl.

```
358 \tl_set:Nx \l_@@_initial_tl
359 {wa-\tl_use:N\l_@@_prefix_tl-\int_use:N\l_@@_initial_int-
360 \bool_if:NTF\l_@@_initial_r_bool rl .south}
361 \tl_set:Nx \l_@@_final_tl
\verb|362| and \verb|tl_luse:N\l_@_{prefix_tl-\int_luse:N\l_@_{final_tint-}363 \bool_if:NTF\l_@@_final_r_bool rl .north}
```
We use ". north" because we want a small gap between two consecutive arrows (and the Tikz nodes created have the shape of small vertical segments: use option shownodes to visualize the nodes).

We can now draw the arrow in a {tikzpicture}:

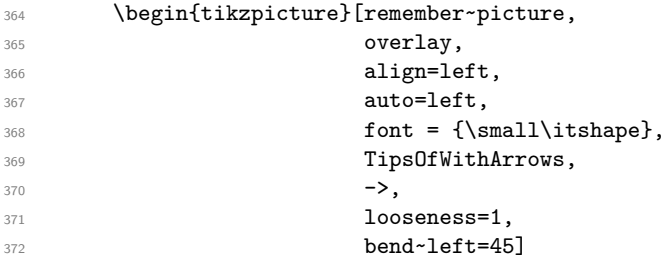

Of course, the arrow is drawn with the command \draw of Tikz. The syntax for this command is:  $\langle x_1, y_1 \rangle$  to node (*name*) {*contents*}  $(x_2, y_2)$ 

The surprising aspect of this syntax is the position of *contents* which is the label of the arrow.  $\pi$  and  $\pi$  are the two ends of the arrow (in fact, if the option i or the option group is used, it's not exactly the two ends of the arrow because, in this case, the abscissa used is the value previously calculated in  $g$   $@$   $x$   $dim$ ).

The ability to define  $\pi$  and  $\pi$ 2 is given by the library calc of Tikz. When  $\pi$ 1 and  $\pi$ 2 are defined, the *x*-value and *y*-value of these two points can be read in  $\x1, \x2, \y1$  and  $\y2$ . This is the way to have the coordinates of a node defined in Tikz.

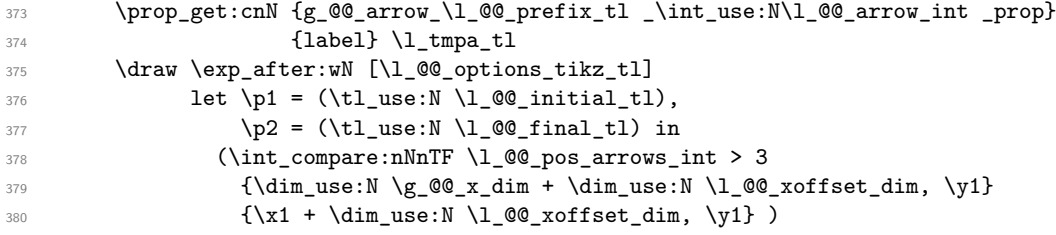

There are two ways to give the content of the node: the classical way, with curly braces, and the option "node contents". However, both are not strictly equivalent: when \usetikzlibrary{babel} is used, the tokens of the contents are rescanned in the first way but not in the second. We don't want the tokens to be rescanned (because this would lead to an error due of the characters and : of the expl3 syntax) and that's why we use the second method.  $^{17}$ 

```
381 to node [node~contents = {\tl_use:N \l_tmpa_tl}] {}
382 (\int_compare:nNnTF \l_@@_pos_arrows_int > 3
383 {\dim_use:N \g_@@_x_dim + \dim_use:N \l_@@_xoffset_dim, \y2}
384} ) ;
385 \end{tikzpicture}
```
We close the TeX group opened for the options given to  $\text{Array}[\dots]$  (local level of the options).

```
386 \group_end:
387 \int_incr:N \l_@@_arrow_int
388 }
389 \group_end:
390 }
```
<span id="page-25-0"></span> $^{17}\mathrm{cf.}:$   $\textrm{tex}$  tackex<br>change.com/questions/298177/how-to-get-around-a-problem-with-usetikzlibrary<br>babel

The command  $\text{QQ}_\text{actualise_xvalue:nn}$  will analyze the lines between #1 and #2 in order to modify  $\gtrsim$  @ x\_dim in consequence. More precisely,  $\gtrsim$  @ x\_dim is increased if a line longer than the current value of \g\_@@\_x\_dim is found. \@@\_actualise\_x\_value:nn is used in \@@\_draw\_arrows: (for options group and groups) and in  $\@$ *draw\_arrows:nn* (for option i).

```
391 \cs_new_protected:Nn \@@_actualise_x_value:nn
392 {\group_begin:
393 \int set:Nn \l @@ initial int {#1}
394 \int_set:Nn \l_@@_final_int {#2}
395 \int_compare:nNnT \l_@@_final_int > \g_@@_line_int
396 {\msg_error:nn {witharrows} {Too~few~lines~for~an~arrow}}
```
We begin a loop with  $\lceil \Delta \rceil$  tmpa\_int as index. In this loop, we use a Tikz command, but, in fact, nothing is drawn. We use this Tikz command only to read the abscissa of a Tikz node.

```
397 \int_set:Nn \l_tmpa_int \l_@@_initial_int
398 \int_until_do:nNnn \l_tmpa_int > \l_@@_final_int
399 {\tikz[remember~picture]
\phi \path let \p1 = (wa-\tl_use:N\l_@@_prefix_tl-\int_use:N\l_tmpa_int-l)
401 in \pgfextra {\dim_gset:Nn \g_@@_x_dim {\dim_max:nn \g_@@_x_dim {\x1}}} ;
402 \int_1 \ln cr: N \ l tmpa_int
403 }
404 \group_end:
405 }
```
The command \WithArrowsLastEnv is not used by the package witharrows. It's only a facility given to the final user. It gives the number of the last environment {WithArrows} at level 0 (to the sens of the nested environments). This macro is fully expandable and, thus, can be used directly in the name of a Tikz node.

```
406 \NewDocumentCommand \WithArrowsLastEnv {}
407 {\int_use:N \g_@@_last_env_int}
```
# **8.9 The error messages of the package**

```
408 \msg_new:nnn {witharrows}
409 {Third~column~in~a~{WithArrows}~environment}
410 {By~default,~a~\{WithArrows\}~environment~can~only~have~two~columns.~
411 Maybe~you~have~forgotten~a~\str_use:N \c_backslash_str
\texttt{str}_\texttt{user} \str_use:N \c_backslash_str.~If~you~really~want~more~than~two~columns,~
413 you~should~use~the~option~"MoreColumns"~at~a~global~level~or~for~
414 an~environment.~However,~you~can~go~one~for~this~time.}
415 \msg_new:nnn {witharrows}
416 {The~option~"jump"~must~be~non~negative}
417 {You~can't~use~a~strictly~negative~value~for~the~option~"jump"~of~command~
418 \token_to_str:N\Arrow.~ You~can~create~an~arrow~going~backwards~with~
419 the~option~"<-"~of~Tikz.}
420 \msg_new:nnn {witharrows}
421 {Too~few~lines~for~an~arrow}
422 {An~arrow~specified~in~line~\int_use:N \l_@@_initial_int\ can't~be~drawn~
423 because~it~arrives~after~the~last~line~of~the~environment.}
424 \msg_new:nnn {witharrows}
425 {{WithArrows}~used~outside~math~mode}
426 {The~environment~\{WithArrows\}~should~be~used~only~in~math~mode.~
427 Nevertheless,~you~can~go~on.}
428 \msg_new:nnn {witharrows}
429 {Two~options~are~incompatible}
430 {You~try~to~use~the~option~"\tl_use:N\l_keys_key_tl"~but~
431 this~option~is~incompatible~or~redundant~with~the~option~"
432 \int_case:nn\l_@@_previous_pos_arrows_int
433 \{0 \text{ } \{rr\}434 1 {11}
435 2 \{r1\}436 3 {1r}
```

```
437 4 \{i\}438 5 {group}
439 6 {groups}}"
               previously~set~in~the~same~
441 \int \int \case:nn\l/1_0@ \l/1evel_int
442 {1 {command~\token_to_str:N\WithArrowsOptions}
443 2 {declaration~of~options~of~the~environment~\{WithArrows\}}
^{444} 3 {command~\token to str:N\Arrow}}.~
445 If~you~go~on,~I~will~overwrite~the~first~option.}
446 \msg_new:nnnn {witharrows}
447 {All~lines~must~have~an~ampersand}
448 {All~lines~of~an~environment~\{WithArrows\}~must~have~an~second~column~
449 (because~the~nodes~are~created~in~the~second~column).~You~can~go~on~but~maybe~
                450 you~will~have~an~pgf~error~for~an~undefined~shape.}
451 {The~ampersand~can~be~implicit~
452 (e.g.~if~you~use~\token_to_str:N\MoveEqLeft\ of~mathtools).}
453 \msg_new:nnn {witharrows}
454 {Option~incompatible~with~"group(s)"}
455 {You~try~to~use~the~option~"\tl_use:N\l_keys_key_tl"~while~
456 you~are~using~the~option~"
457 \int \int \text{compare: nNnTF} \lvert 00 \rvert pos\_arrows\_int = 5458 {group}
459 {\rm groups}...
               It's~incompatible.~You~can~go~on~ignoring~this~option~
461 "\tl_use:N\l_keys_key_tl"~but~you~should~correct~your~code.}
462 \msg_new:nnn {witharrows}
463 {Option~will~be~ignored}
464 {The~option~"\tl_use:N\l_keys_key_tl"~can't~be~used~here.~
465 If~you~go~on,~it~will~be~ignored.}
466 \msg_new:nnn {witharrows}
467 {Option~unknown}
\label{thm:R1} \text{The~-option''\\t1_use:N\l1_keys\_key_t1\l1~-is~-unknown~-or~\text{meaningless}~\text{in~the~context}~\text{``}469 If~you~go~on,~it~will~be~ignored.}
470 \msg_new:nnn {witharrows}
471 {Arrow~in~first~column}
472 {You~should~not~use~the~command~\token_to_str:N\Arrow\
473 \text{ } \text{ } \text{ } \text{ } \text{ } \text{ } \text{ } \text{ } \text{ } \text{ } \text{ } \text{ } \text{ } \text{ } \text{ } \text{ } \text{ } \text{ } \text{ } \text{ } \text{ } \text{ } \text{ } \text{ } \text{ } \text{ } \text{ } \text{ } \text{ } \text{ } \text{ }474 \{(\text{renamed~in~\str\_use:N~\c\_backslash\_str}475 \lt1_use:N \ l_@@CommandName_t1 ~}
476 ~in~the~first~column~but~only~in~the~second~column.~
477 This~is~a~restriction~of~the~version~1.3~of~the~
478 package~witharrows~(in~the~aim~of~developping~further~
479 ~a~new~functionality~with~\token_to_str:N\Arrow\ in~the~
480 first~column).
481 However~you~can~go~on~for~this~time.}
```
# **9 History**

# **9.1 Changes between versions 1.0 and 1.1**

Option for the command \\ and option interline Compatibility with \usetikzlibrary{babel} Possibility of nested environments {WithArrows} Better error messages Creation of a DTX file

# **9.2 Changes between versions 1.1 and 1.2**

The package witharrows can now be loaded without having loaded previously tikz and the Tikz libraries calc, arrow.meta and bending. New option groups (with a *s*) Better error messages

# **9.3 Changes between versions 1.2 and 1.3**

New options ygap and ystart for fine tuning. Minor bugs.

## **9.4 Changes between versions 1.3 and 1.4**

The package footnote is no longer loaded by default. Instead, two options footnote and footnotehyper have been added. In particular, witharrows becomes compatible with beamer.